## **Creating used projects in Teamwork Server**

**Related pages**

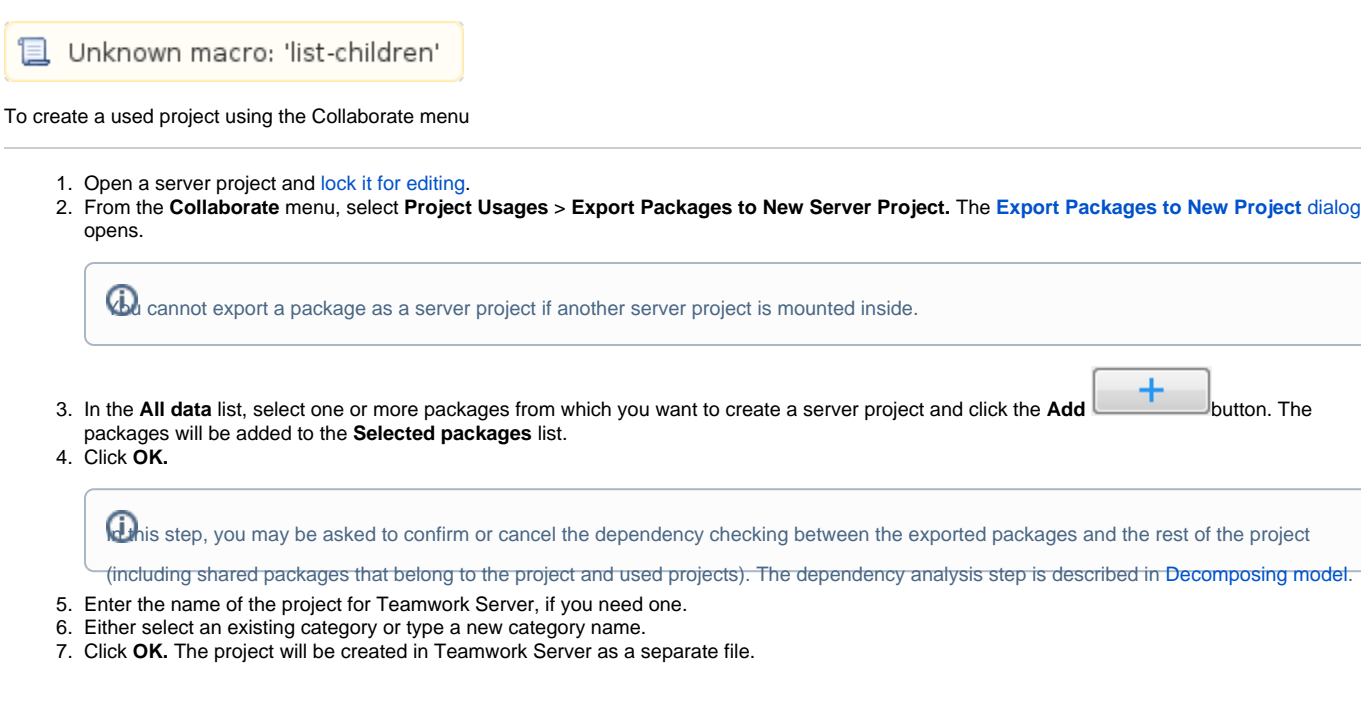

To create a server project using the package shortcut menu

- 1. Open a server project and [lock it for editing.](https://docs.nomagic.com/display/MD190SP2/Locking+a+model+for+editing+in+Teamwork+Server)
- 2. In the **Containment tree,** select one or more packages from which you want to create a server project.
- 3. From the package shortcut menu, select **Project Usages** and then click **Export Packages to New Server Project.** The **[Export Packages to](https://docs.nomagic.com/display/MD190SP2/Exporting+a+package+to+a+new+server+project)  [New Project](https://docs.nomagic.com/display/MD190SP2/Exporting+a+package+to+a+new+server+project)** dialog opens. The packages you have selected in the **Containment tree** are added to the **Selected packages** list.

 $G$  cannot export a package as a server project if another server project is mounted inside.

- 4. You may decide to add more packages. In this case, perform Step #3 described in the previous set of procedures.
- 5. Perform Steps #4 and step #5 described in the previous set of procedures.

Once the server project is created, all its packages and the elements they contain are read-only. A project name and version number are displayed in the brackets next to each exported package name in the Containment Tree.

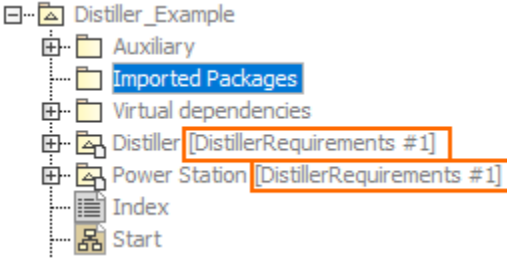

Exported packages in a server project.